[More Common Commands](#page-1-0) [Combining Programs](#page-9-0)

## Lecture 4: Running Commands

CS2042 - UNIX Tools

October 6, 2008

[Running Commands](#page-15-0)

4 0 8

**K 伺 ▶ → 手** 

<span id="page-0-0"></span>Þ

∍

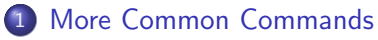

### • [Reading Commands](#page-1-0)

- [Writing Commands](#page-4-0)
- **[Recursive Commands](#page-7-0)**

**[Combining Programs](#page-9-0)** • [Operators](#page-9-0)

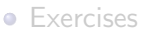

4 0 8

**K 伺 ▶ → 手** 

 $\sim$ 

<span id="page-1-0"></span>∍

## More or Less

### More

### more [filename]

- Allows you to scroll through a bunch of text 1 page at a time
- Good for quick viewing of text files or slowing down the output of programs

#### Less

### less [filename]

- Similar to more, but better!
- Lets you scroll up or down, by pages or lines

4 0 8

→ 伊 ▶ → 手

# Head and Tail

#### Head and Tail

head [-numlines] [filename] tail [-numlines] [filename]

- Prints the first (head) or last (tail) lines of a file
- Prints 10 lines by default, or the number specified by *numlines*

#### Example:

• head -15 /var/log/Xorg.0.log - Prints the first 15 lines of /var/log/Xorg.0.log

4 0 8

→ 何 ▶ → 臣 ▶ →

#### [Reading Commands](#page-1-0) [Writing Commands](#page-4-0) [Recursive Commands](#page-7-0)

## Lecture Outline

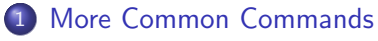

- [Reading Commands](#page-1-0)
- [Writing Commands](#page-4-0)
- **[Recursive Commands](#page-7-0)**

**[Combining Programs](#page-9-0)** • [Operators](#page-9-0)

**•** [Exercises](#page-14-0)

4 0 8

**K 伺 ▶ → 手** 

 $\sim$ 

<span id="page-4-0"></span>∍

[More Common Commands](#page-1-0) [Combining Programs](#page-9-0) [Reading Commands](#page-1-0) [Writing Commands](#page-4-0) [Recursive Commands](#page-7-0)

## The Echo Command

#### echo

#### echo <text\_string>

• Prints the input string to standard output (the terminal)

#### Example:

- echo this is a string Prints "this is a string" (without quotes)
- echo "this is a string" Prints the exact same thing
- This probably seems stupid and useless now we'll come back to this near the end of the lecture.

イロト イ母ト イヨト イ

[More Common Commands](#page-1-0) [Combining Programs](#page-9-0) [Reading Commands](#page-1-0) [Writing Commands](#page-4-0) [Recursive Commands](#page-7-0)

## The Cat Command

### **Concatenate**

### cat [file1] [file2]

• Concatenates file(s) or standard input and prints them to standard output

#### Example:

- $\bullet$  cat test1 test2 Prints the contents of test1, then test2
- Again, we'll see a practical use for this a little later.

4 0 8

→ 伊 ▶ → 手

### 1 [More Common Commands](#page-1-0)

- [Reading Commands](#page-1-0)
- **[Writing Commands](#page-4-0)**
- [Recursive Commands](#page-7-0)

**[Combining Programs](#page-9-0)** • [Operators](#page-9-0)

**•** [Exercises](#page-14-0)

4 0 8

**K 伺 ▶ → 手** 

 $\sim$ 

<span id="page-7-0"></span>э

[More Common Commands](#page-1-0) [Combining Programs](#page-9-0) [Reading Commands](#page-1-0) [Writing Commands](#page-4-0) [Recursive Commands](#page-7-0)

## Recursion

We have learned to copy, delete, and change the permissions of single files. We can even do it with multiple files using wildcards  $(rm * doc)$ . However, what if we want to act on every file in every subdirectory of our target?

- **I** Use the recursive form of the command
- Usually means a  $-r$  or  $-R$  option; check the manpage for details.
- Doesn't make sense for many commands, such as **mv** thus, the recursive option doesn't exist

#### Example:

### chmod -R o-w ∼/documents/

• Removes write privileges for other users for every file & directory contained in ∼/documents/

<span id="page-8-0"></span> $\circ$ 

### [More Common Commands](#page-1-0)

- [Reading Commands](#page-1-0)
- [Writing Commands](#page-4-0)
- **[Recursive Commands](#page-7-0)**

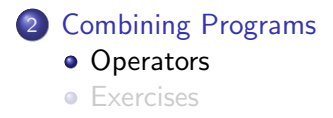

4日)

 $\sim$ 

<span id="page-9-0"></span>∍

 $\Omega$ 

## Shell Operators

- && Run concurrent commands
- $\bullet$  | The "pipe" operator
- $\bullet$  > Output to a file

These special characters (along with a few others which we'll cover later) add a great deal of flexibility to your shell experience.

a mills

④ イ 伊 ト ( 手

## Running Commands Sequentially

### The && Operator

 $<$ command $1$  $>$  &&  $<$ command $2$  $>$ 

- Immediately after command1 completes, execute command2
- command1 must complete successfully for command2 to run!

#### Example:

mkdir photos && chmod o-rw photos

• Creates a directory and sets its permissions

a mills

 $4.49 \times 4.75$ 

つくい

# Piping Output to Input

### The Pipe Character

### $<$ command $1$ >  $|$   $<$ command $2$ >

- Passes output from command1 to input of command2
- Works for many programs which take input from/provide output to the terminal

#### Example:

### $ls -al /bin \leq l$

• Allows you to scroll through the long list of programs in  $\sin$ 

### history  $\vert$  head -10  $\vert$  tail -5

Displays the 6th-10th commands from the current session

イロメ イ母メ イヨメ イヨメー

E

<span id="page-12-0"></span> $QQ$ 

# Outputting to a File

### The Greater-Than Operator

```
<command> > <file>
```
- Writes output of *command* to the specified file
- Any program that outputs to the terminal can have its output redirected to a file.
- This can be useful for logging output or for creating/modifying files.

#### Example:

### echo "This is a new file."  $>$  newfile

- <span id="page-13-0"></span>• Writes that string to *./newfile*
- cat test1 test2  $>$  test3
	- Concatenates test1 and test2, storing t[he](#page-12-0) [re](#page-14-0)[s](#page-12-0)[ult](#page-13-0) [i](#page-14-0)[n](#page-8-0) [t](#page-8-0)[es](#page-14-0)t[3](#page-9-0)

### [More Common Commands](#page-1-0)

- [Reading Commands](#page-1-0)
- [Writing Commands](#page-4-0)
- **[Recursive Commands](#page-7-0)**

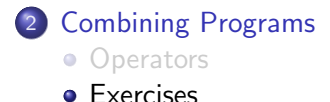

4日)

**K 何 ▶ 【 手** 

 $\sim$ 

<span id="page-14-0"></span>∍

 $\Omega$ 

## Exercises:

Create a new directory named *assign1* in your home folder. Use nano (or some other editor if you have a preference) to create a file answers with the answers to these questions.

- $\bullet$  Does echo "1234" && echo "5678" > test1.txt write both strings to test1.txt? If not, write a command which does. Hint: You may need to use parentheses () to define order of operations!
- 2 You can pipe input into **cat** write a command which uses this.
- <sup>3</sup> Find a plaintext file outside your home directory (try /etc or /var/log) which you have permissions to read. Give the absolute filename in answers and copy the last 15 lines of the file you found to a new file named  $\sim$ /assign1/lines.

<span id="page-15-0"></span>∢ロト ∢母ト ∢ヨト ∢ヨト